# Day 22

- (Concept Question)
- Functions you know
- Functions made from a piece of a script
- Planning a new function
- Exercises

ME123 Computer Programming

## Functions you know

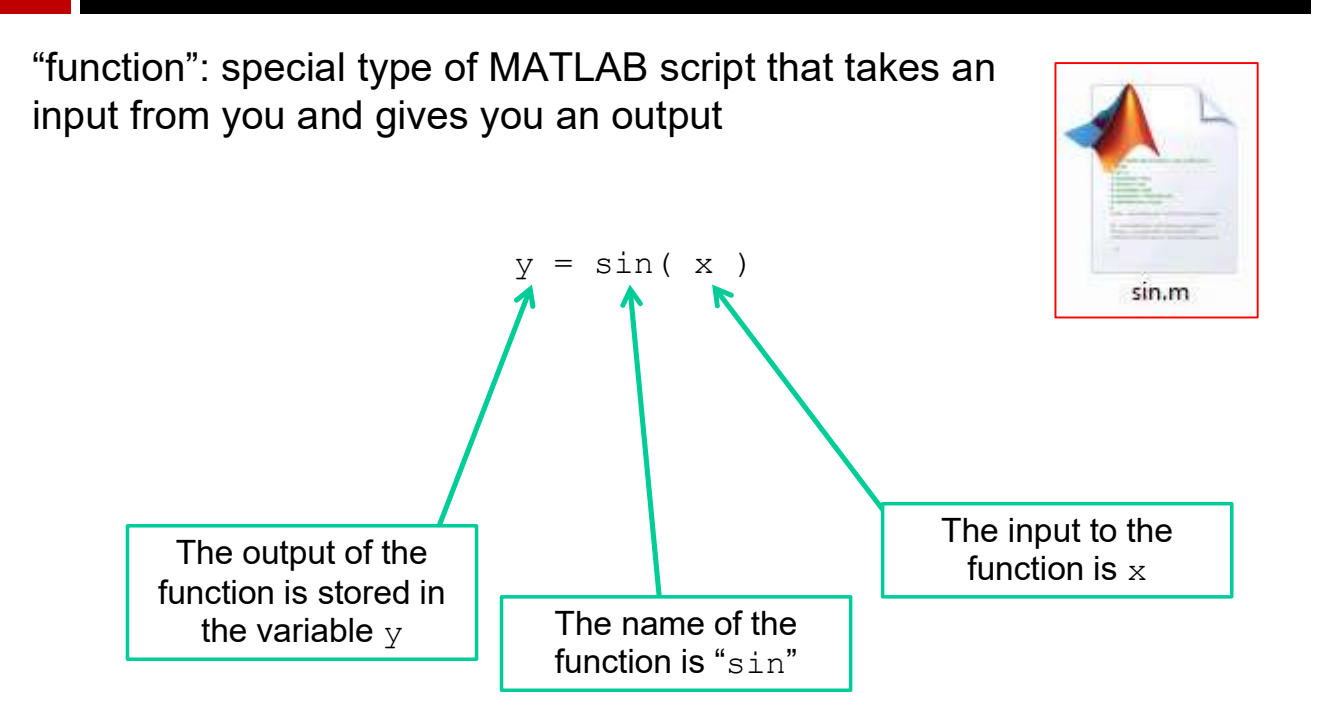

#### Functions you know

"calling" the sin function (using it in the "main" script)

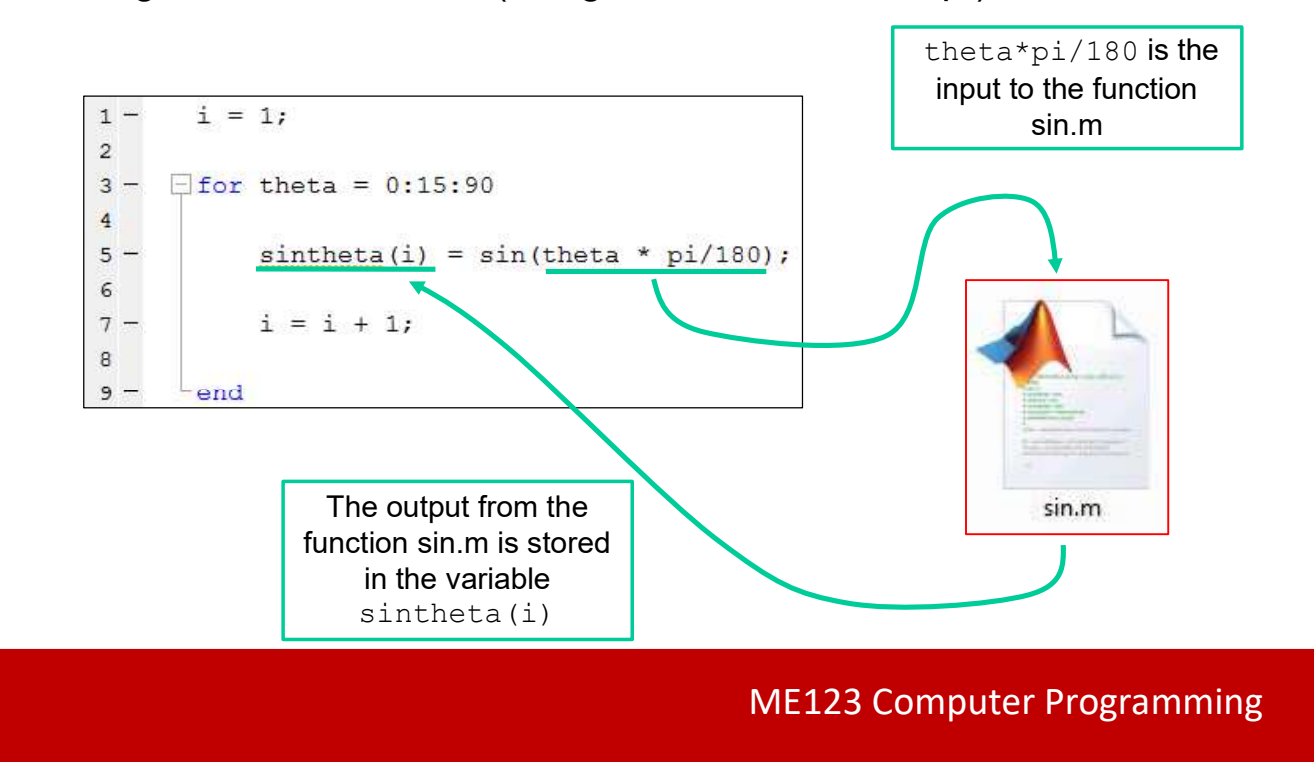

#### Functions you know

Notice:

- Once function works, we don't need to see "inside" the script we can use it over and over again
- We don't need to know what the variable names are in the function script – we pick the names of the inputs and outputs

#### Functions you know

Functions can have more than one output.

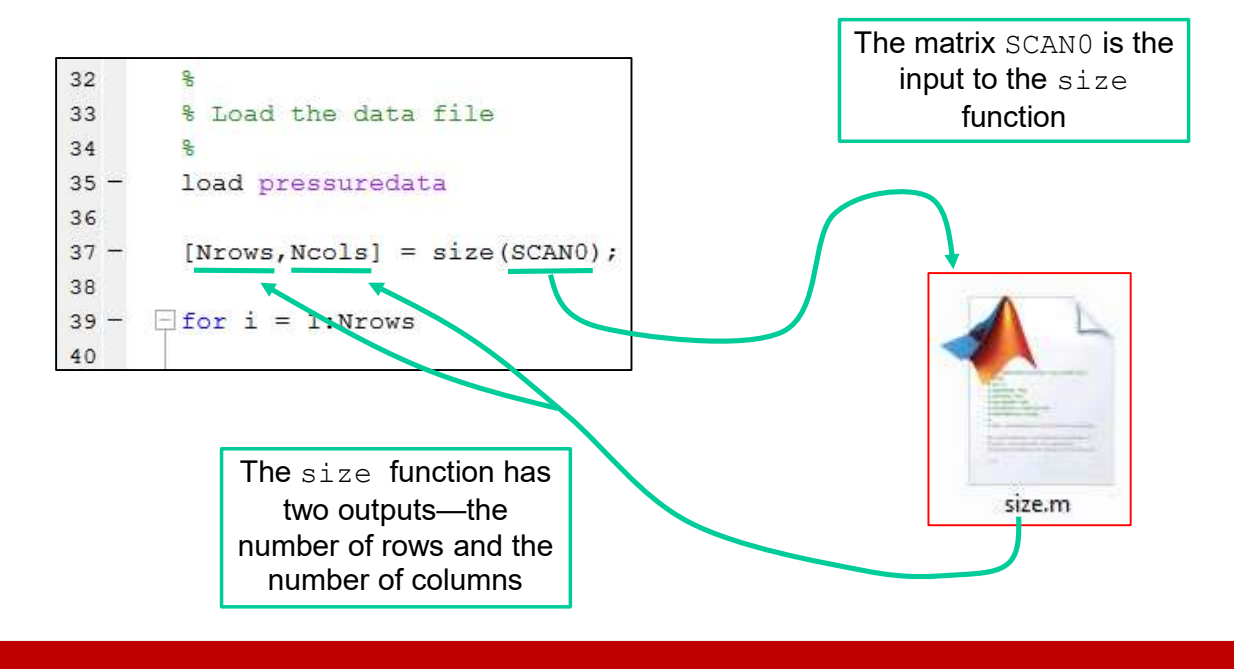

ME123 Computer Programming

## Functions you know

Functions can have inputs but no output variables

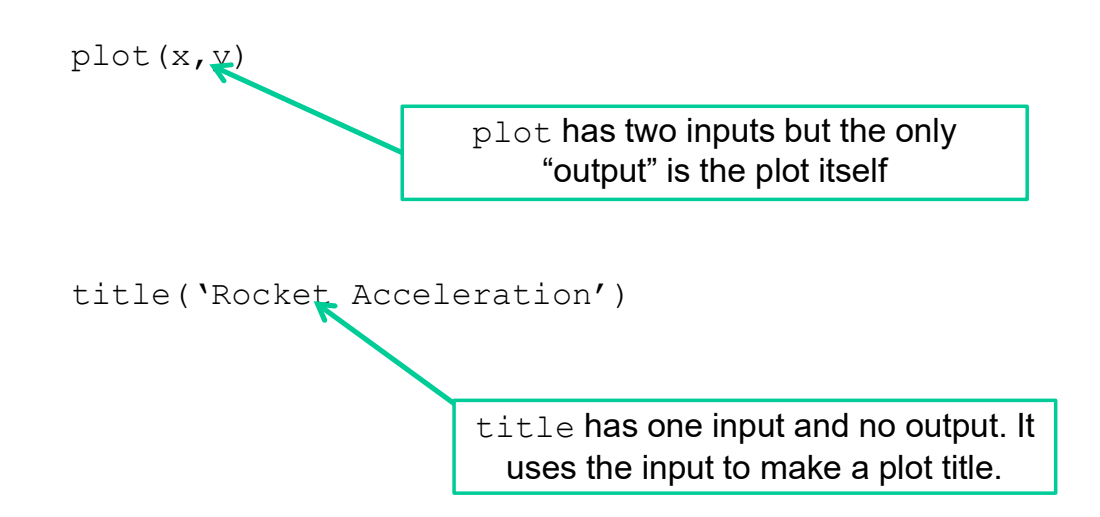

Functions can have no inputs and no output variables

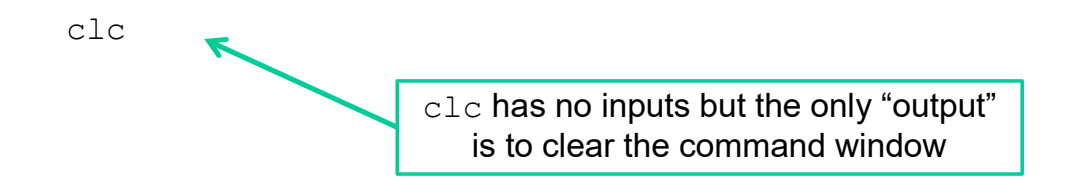

ME123 Computer Programming

#### Functions made from a piece of a script

You can create your own functions.

Often they are created from a piece of a program you want to use repeatedly

- Called several times from the same main script
- Called from several different main scripts

Example: This program calculates a factorial

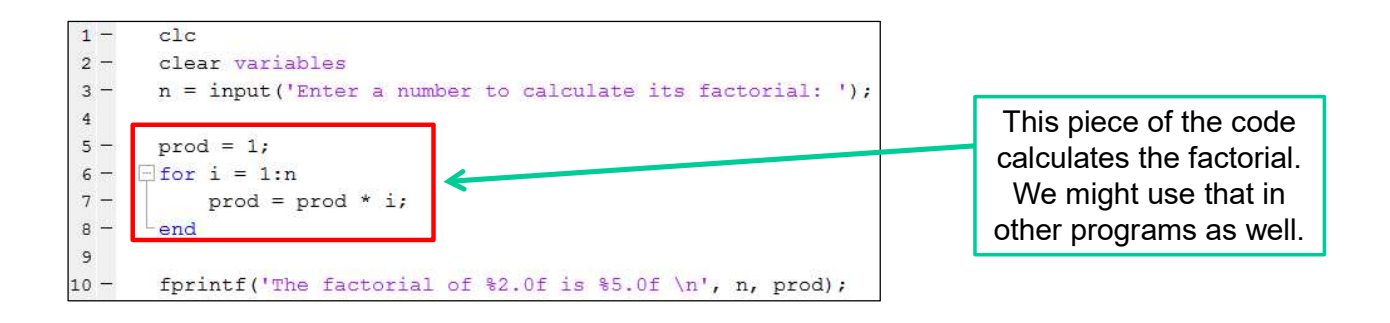

ME123 Computer Programming

#### Functions made from a piece of a script

Take out the middle piece of code and place it in a new function called fact.m.

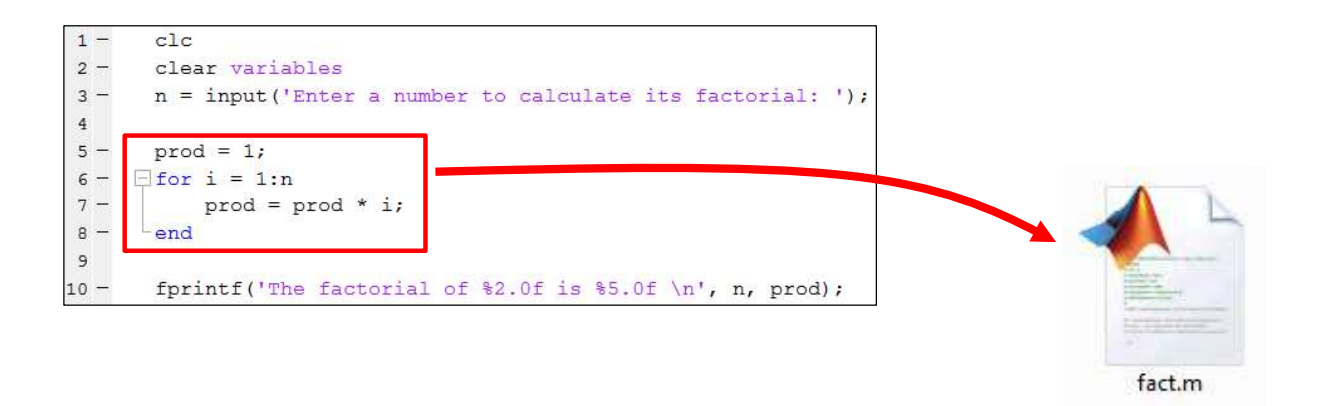

#### Functions made from a piece of a script

Add a line in fact.m to tell MATLAB that this is a function.

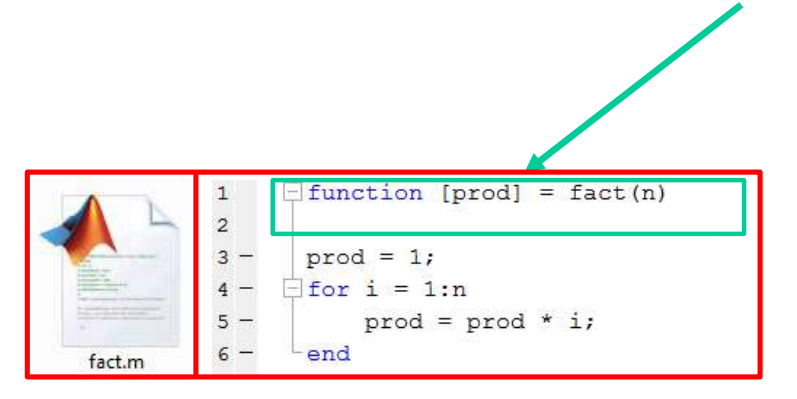

This says the function name is  $fact$ , and it needs one input  $(n)$  and returns one output (prod).

ME123 Computer Programming

#### Functions made from a piece of a script

### SAVE THE SCRIPT fact.m

It does not save automatically.

It MUST be named fact.m or MATLAB won't know where to find the function fact.

#### Functions made from a piece of a script

Change the main script to call the function

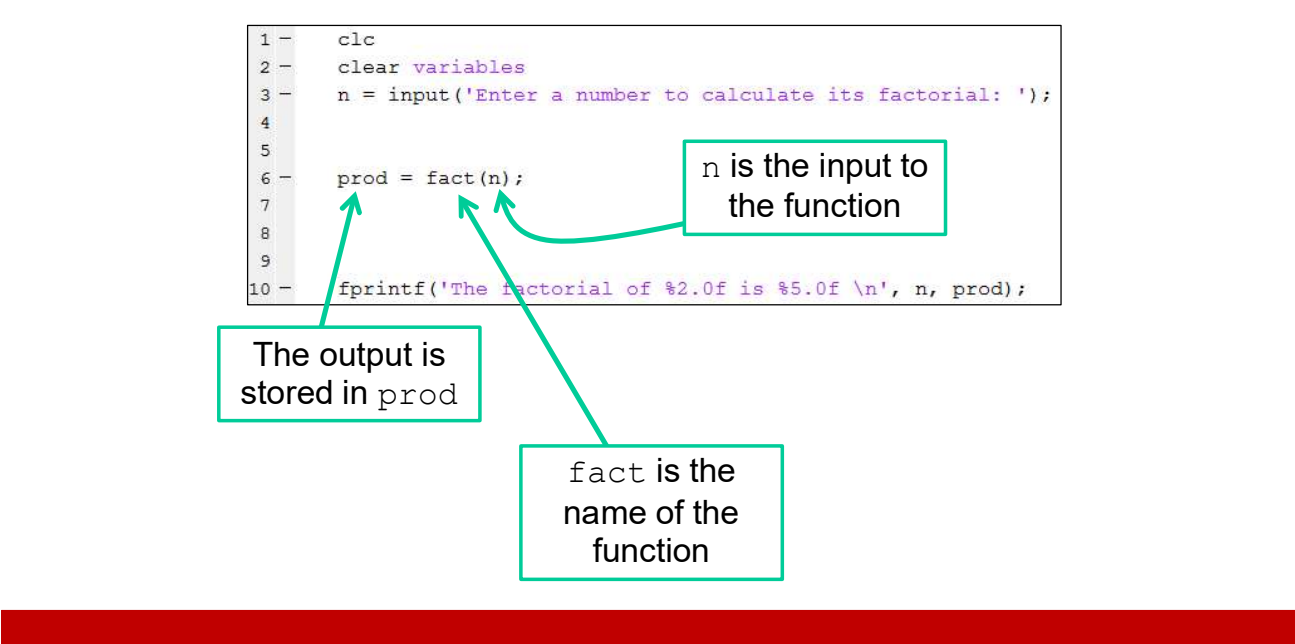

ME123 Computer Programming

#### Functions made from a piece of a script

### Run the main script.

It does save automatically when you run it.

Never run the function by itself.

#### Functions made from a piece of a script

The variables in the main script and function are independent of each other—you do not have to use the same variable names.

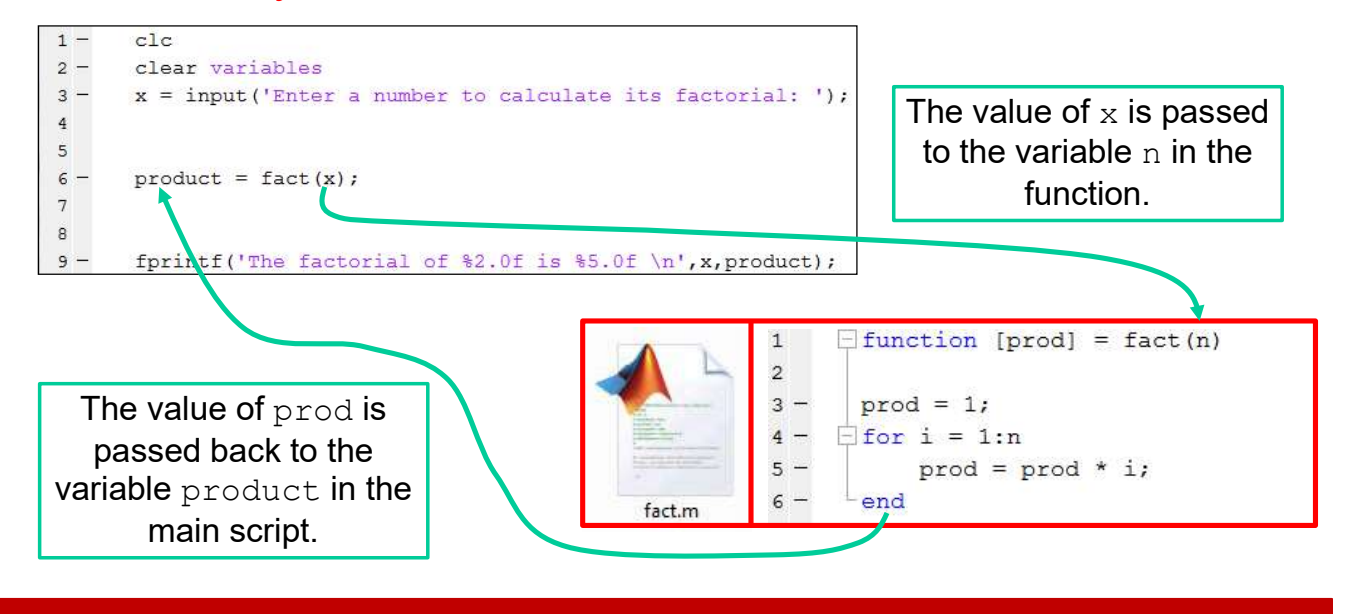

ME123 Computer Programming

#### Functions made from a piece of a script

The original script and the new script with the function make exactly the same output.

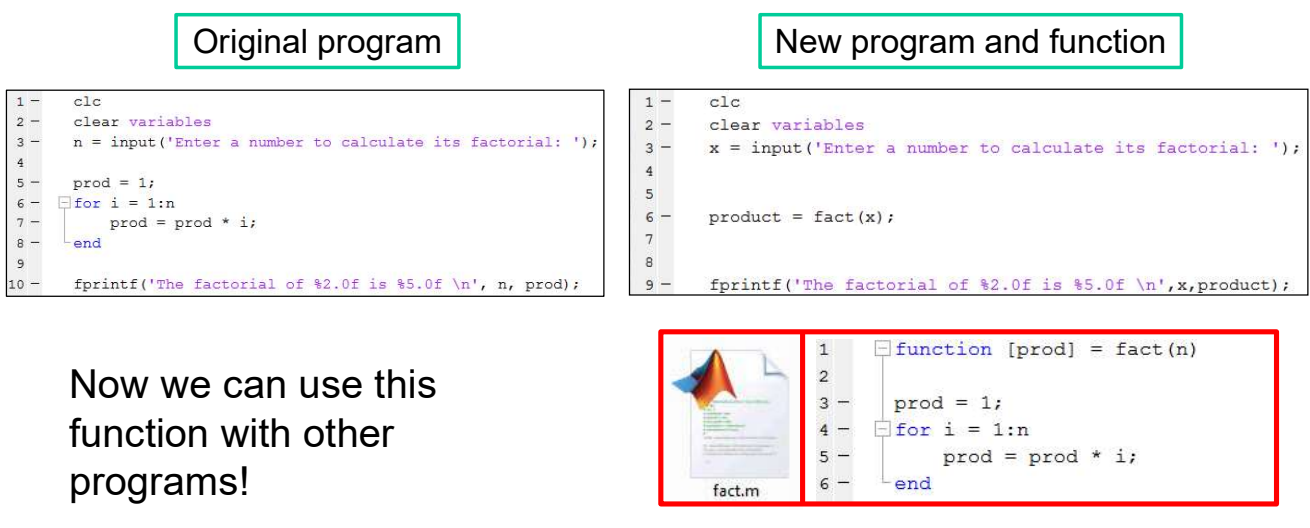

# Planning a new function

Advantages of using functions in your scripts:

- 1. Your main script will be easier to understand
- 2. Big problems can be broken into smaller chunks.
- 3. Easier to debug smaller scripts than one large one
- 4. Avoid unnecessary duplication of segments of code—if you are cutting and pasting a portion of code several times, you probably should put it in a separate m-file as a function

ME123 Computer Programming

# Planning a new function

When planning a new function you must think of what inputs the function will need and what outputs it will produce.

 $[output1, output2, ...] = functionname(input1, input2, ...)$ 

## Planning a new function

```
14 -c1cclear variables
15 -16% Define number of rectangles
17 -N rect = 100;
18
      % Define looping variable
19
20 -t_{start} = 0.0;21 -t end = 5.0delta_t = (t_end - t_start) / N_t22 -23
24% Open data file
25 -file number = fopen('Day6 Ex2.txt', 'w');
26
      % Initialize velocity
2728 -velocity = 0.0;29
30
      % Computation loop
31 - \Boxfor num = 1:N_rect
32 -t_instant = t_start + (num - 1) * delta_t;
33 -\text{acceleration} = 0.2 * \exp(2.1 * t_{\text{instant}});velocity = velocity + acceleration * delta_t;
34 -35 -fprintf(file_number, 'The velocity with %1.0f rectangles is %5.1f m/s \n', N_rect, velocity);
36 -37
38
      % Close data file
39 -fclose(file number);
```
As an example, let's consider the numerical integration program that you wrote for Day 6, Exercise 2 where we set how many rectangles you use for the integration approximation.

We might consider organizing this better by making the computation loop part of a function—then we could call the function with any number of rectangles we want.

#### ME123 Computer Programming

## Planning a new function

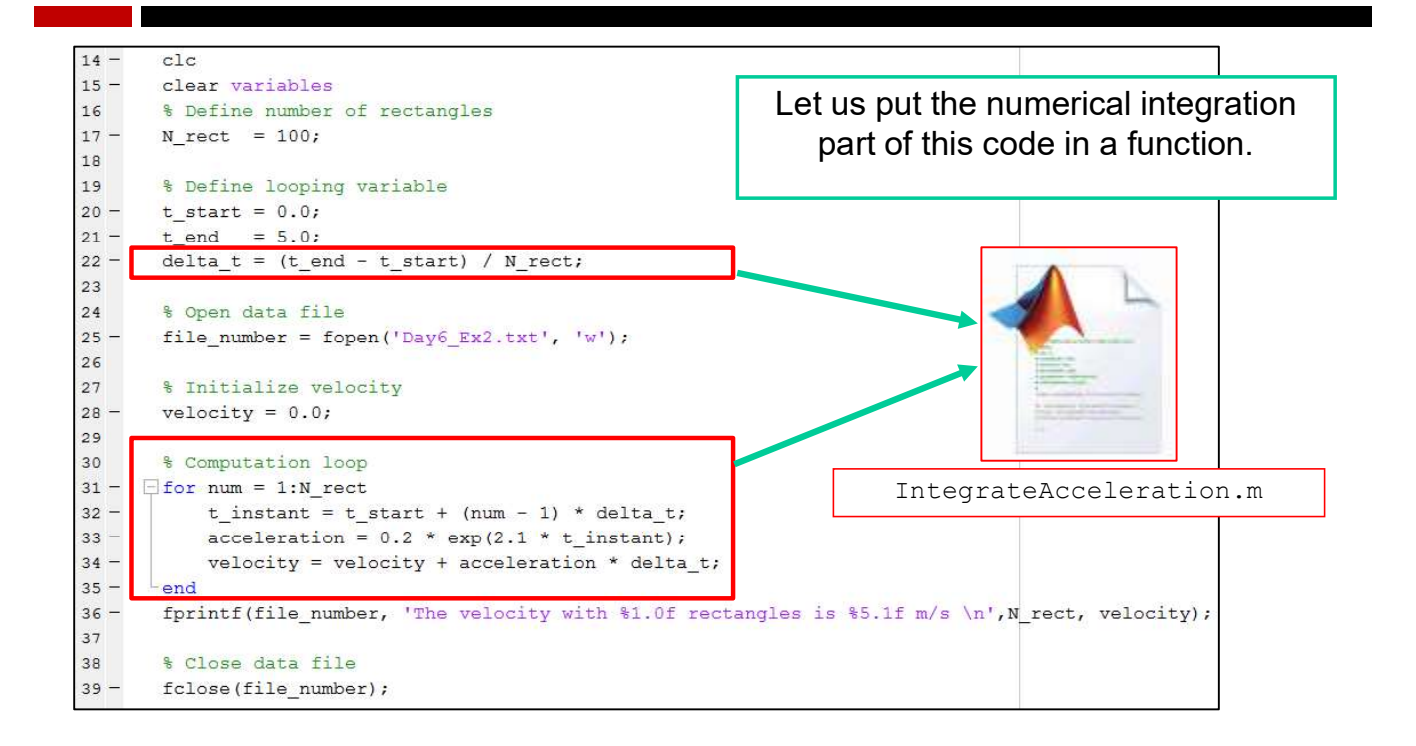

# Planning a new function

The part of our code that integrates the velocity would need the following inputs:

- 1. a start time
- 2. an end time
- 3. the number of rectangles
- 4. initial velocity

And it would have a single output:

1. The final velocity

 $[Vf] = IntegrateAcceleration(Nrect,ts,te,Vi)$ 

ME123 Computer Programming

## **Exercises**

Modifying your numerical integration program to use functions is part of today's exercises.